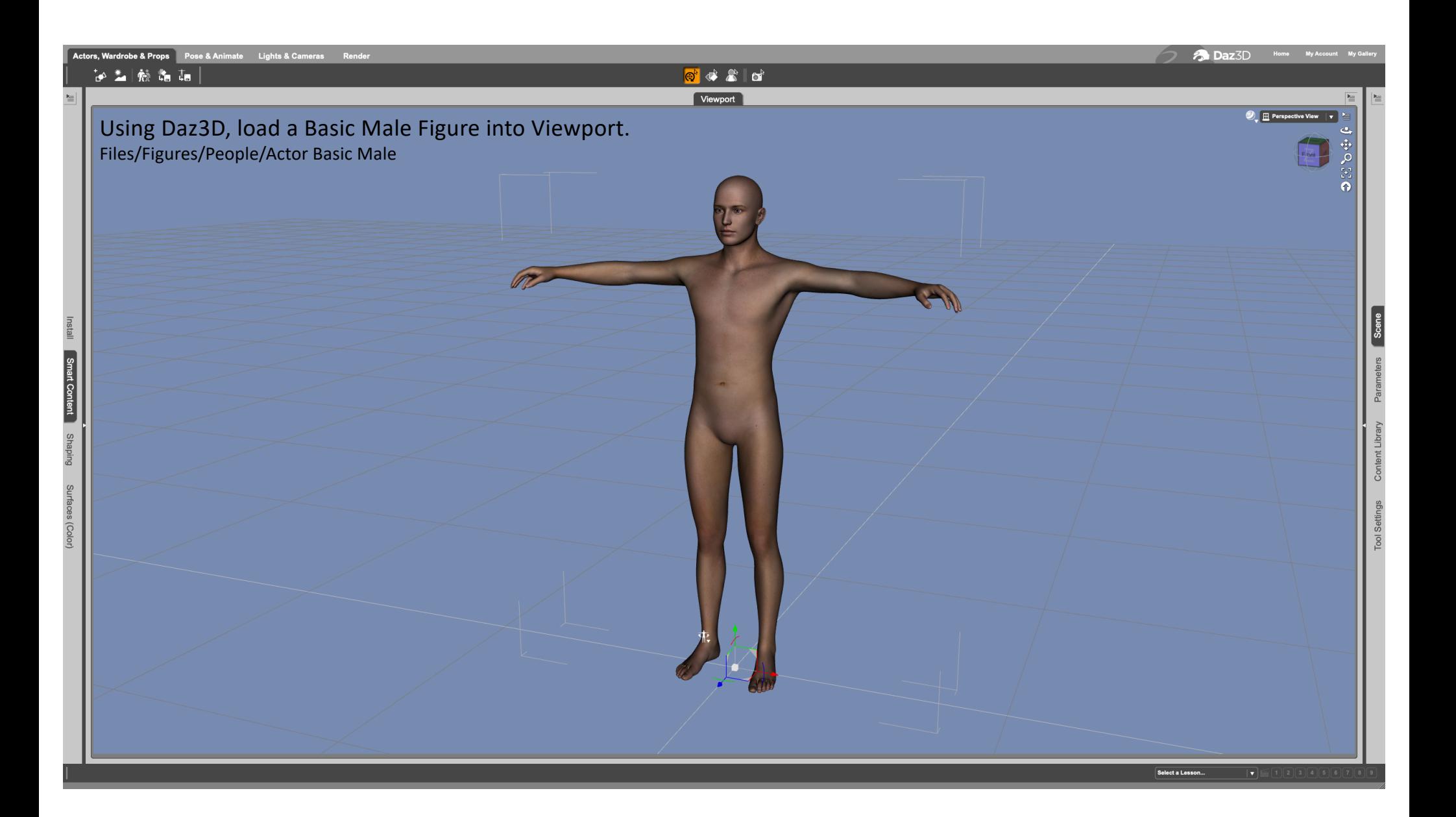

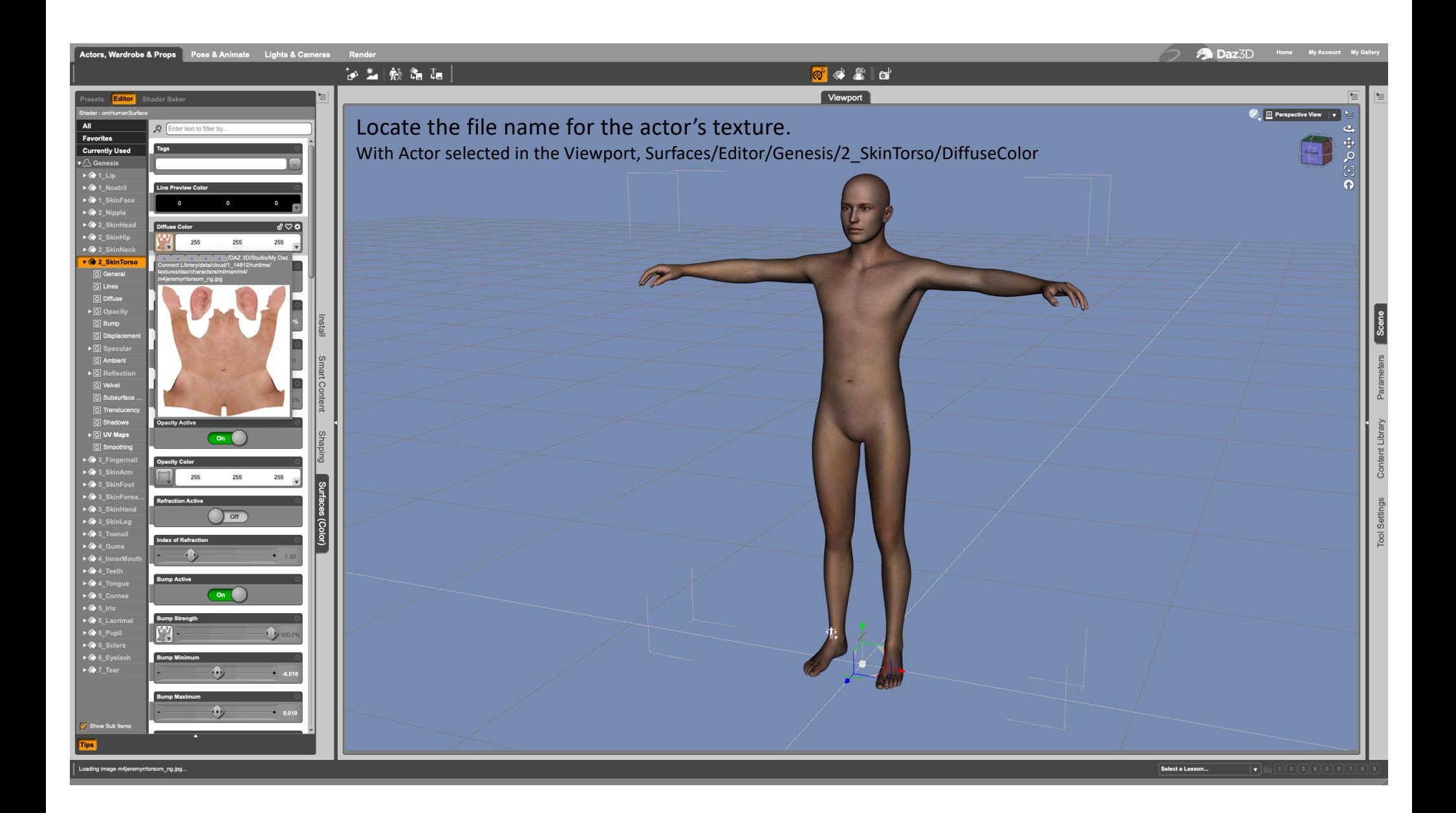

In Gimp® open the actor's torso texture. m4jeremyrrtorsom\_ng.jpg

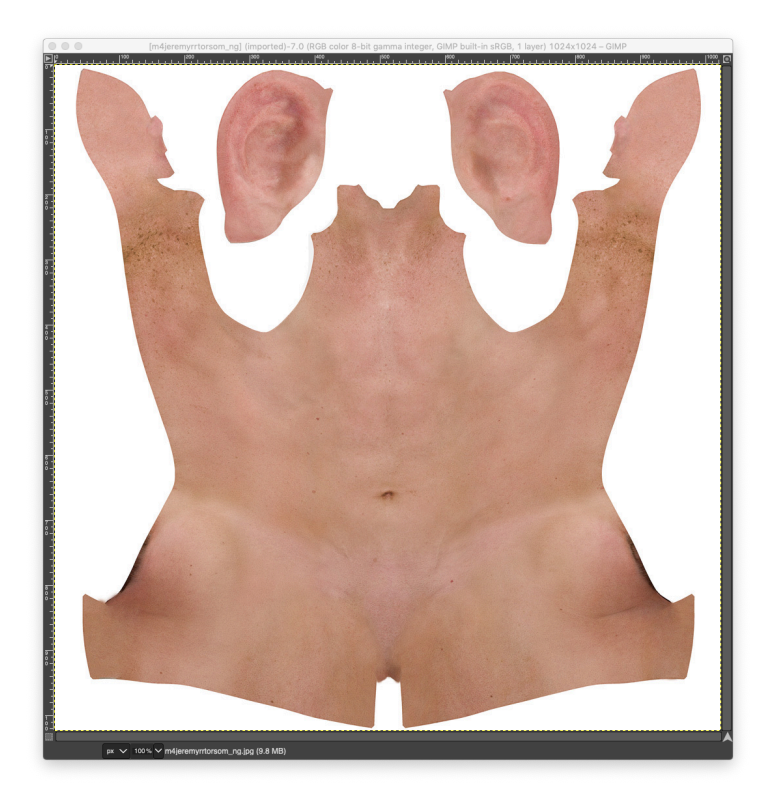

Add a transparent grid layer over the torso texture. Save as m4jeremyrrtorsom\_ng-grid.xcf Image/Duplicate

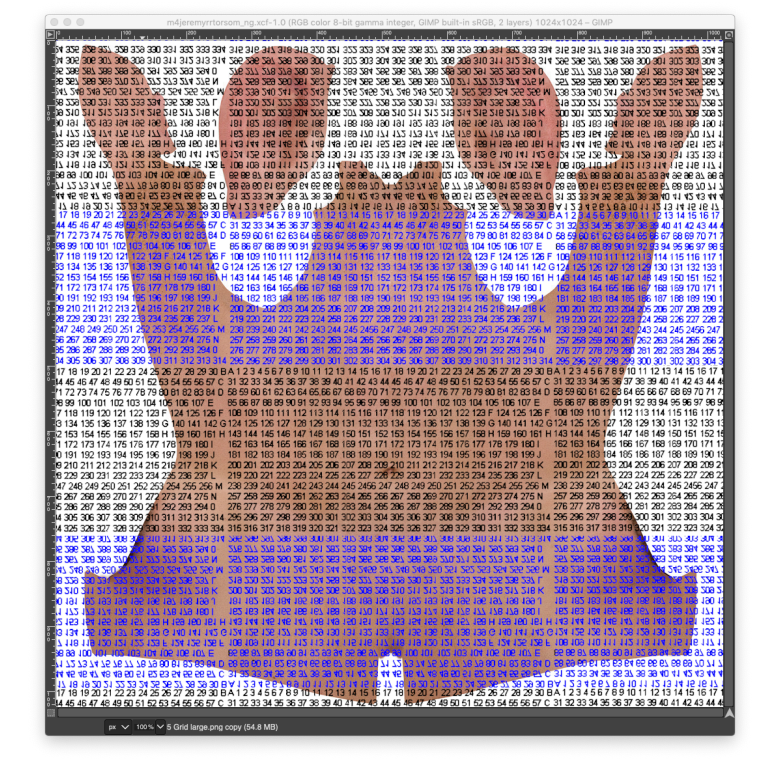

Using the duplicate image: Image/MergeVisibleLayers Export this texture: m4jeremyrrtorsom\_ng-grid.jpg

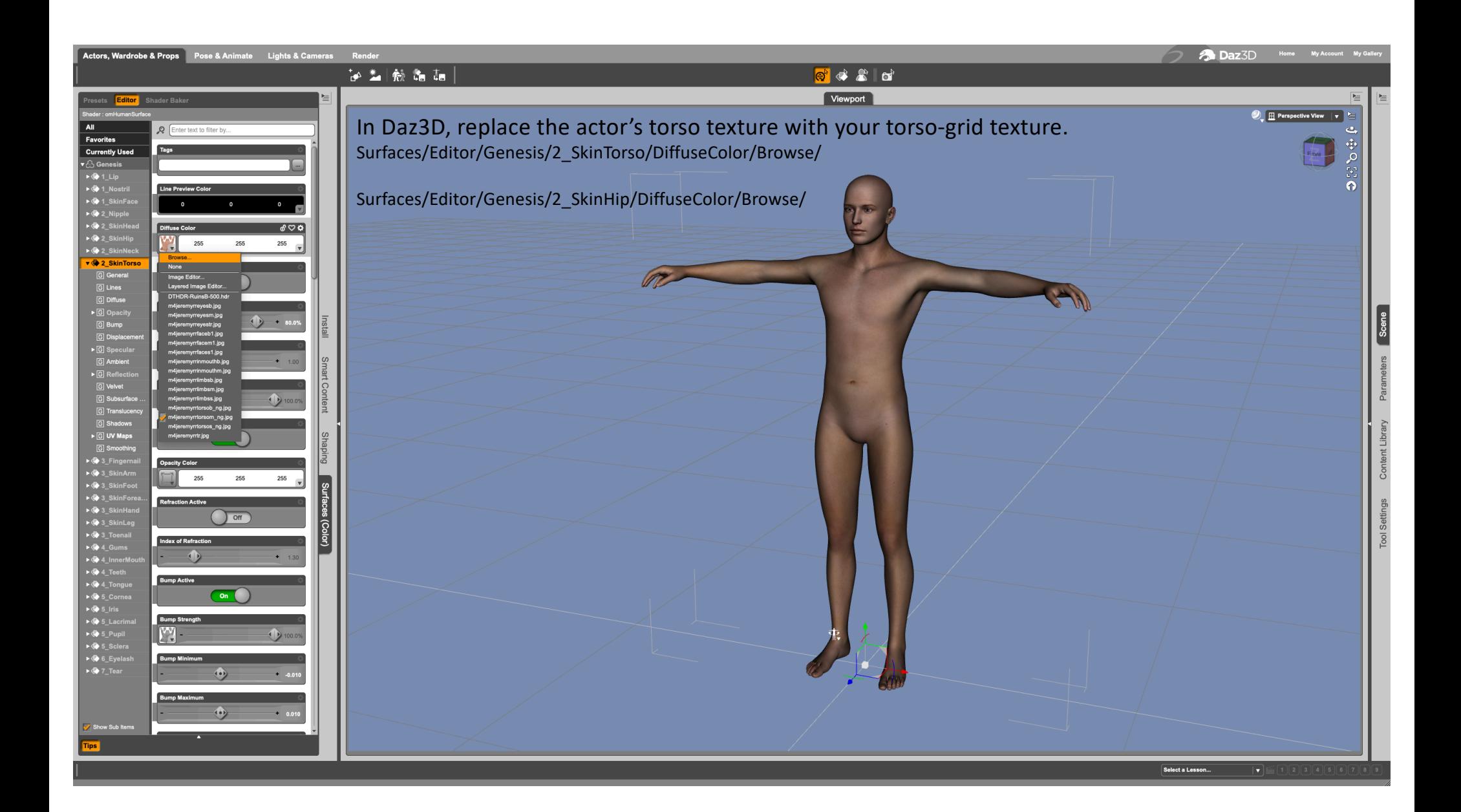

Based on case data, find the location of the wound(s) on the actor. Note the configuration of numbers at the wound location. Find the same number configuration on the torso-grid texture.

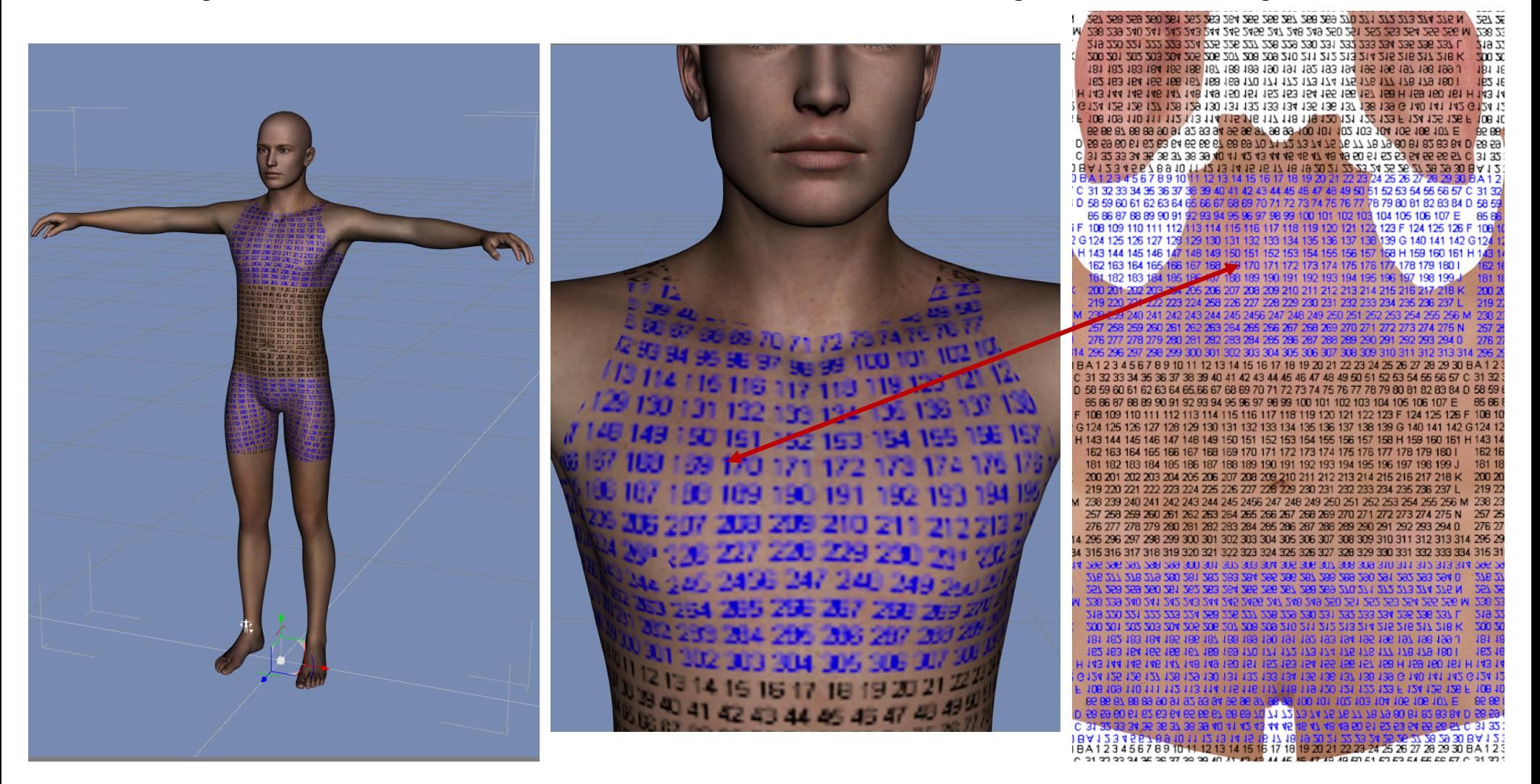

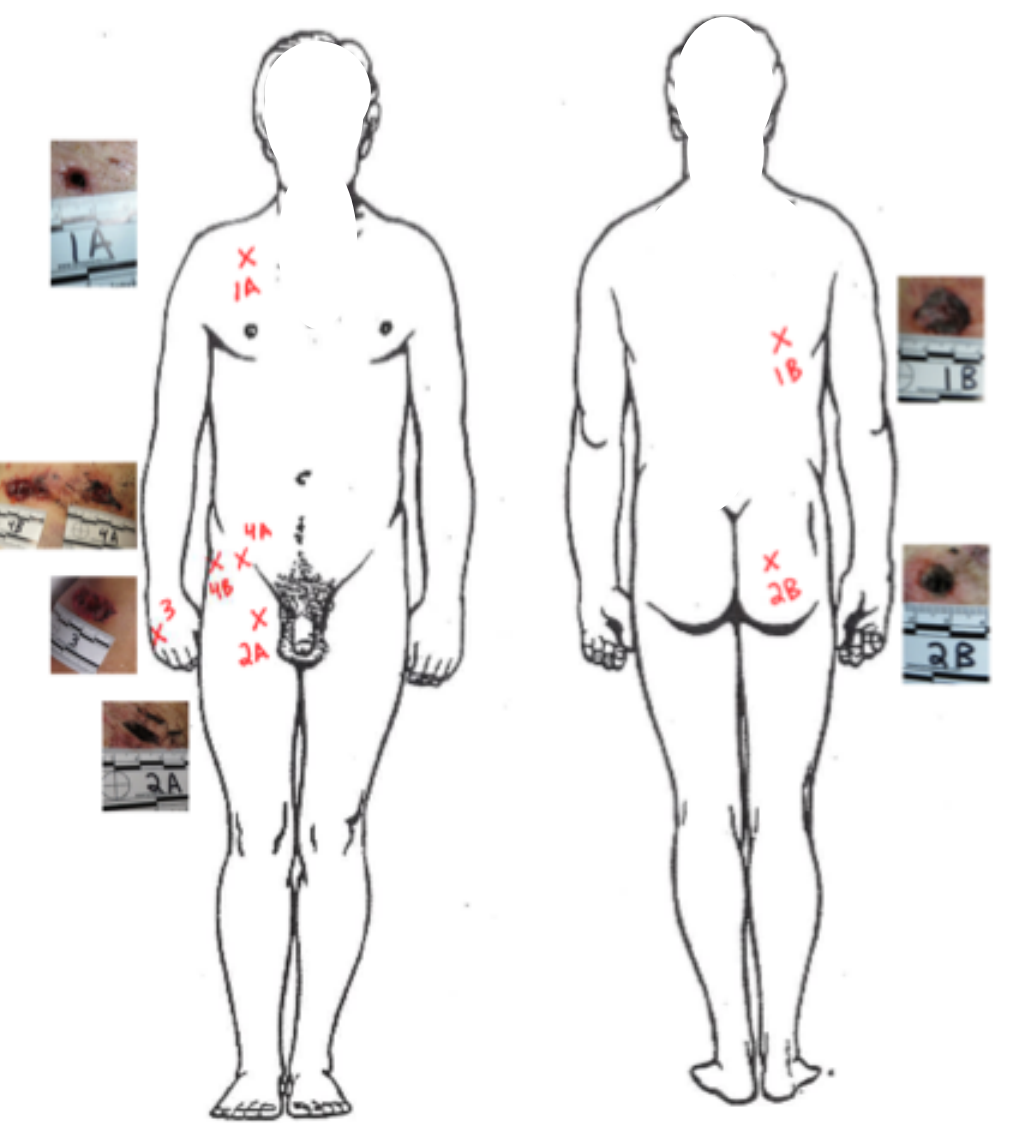

In Gimp® select a wound and copy it from evidence image.

Open m4jeremyrrtorsom\_ng-grid.xcf, Edit/PasteAsNewLayer/ Adjust wound size as needed: Layers/ScaleLayer/

Duplicate image. On the duplicate: Image/MergeVisibleLayers<br>Layer/Stack/SelectNextLayer Layer/DeleteLayer Layer/Stack/SelectNextLayer

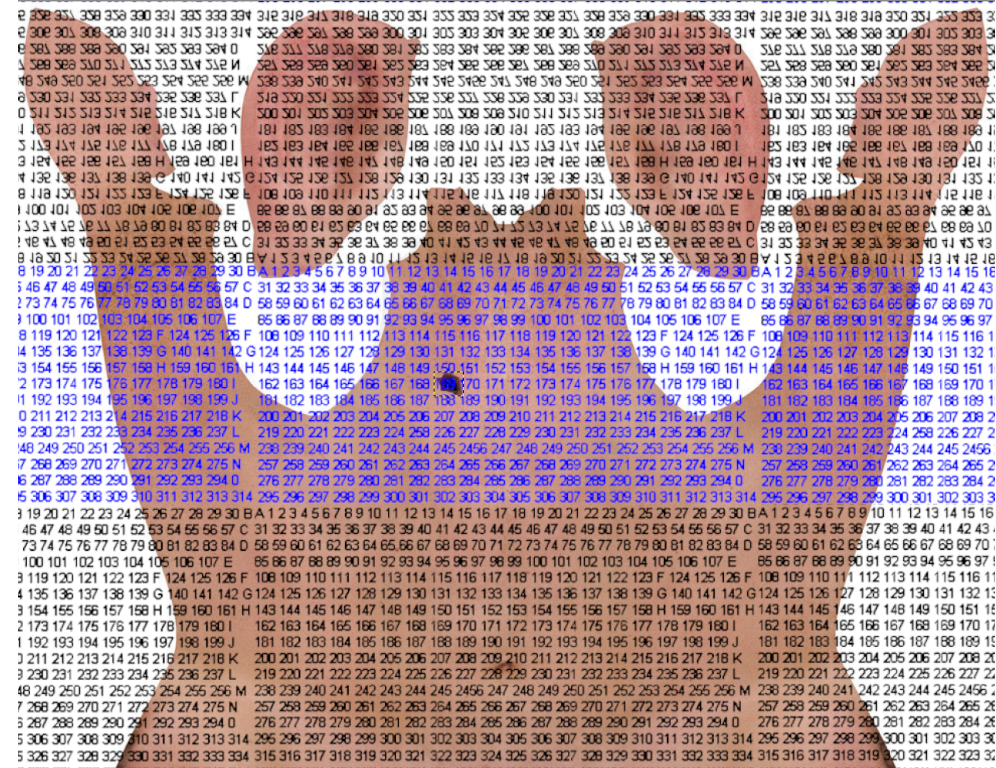

Wound is in proper location on torso skin. Export as: rename file to be identifiable to you. m4jeremyrrtorsom\_ng-wound1A.png

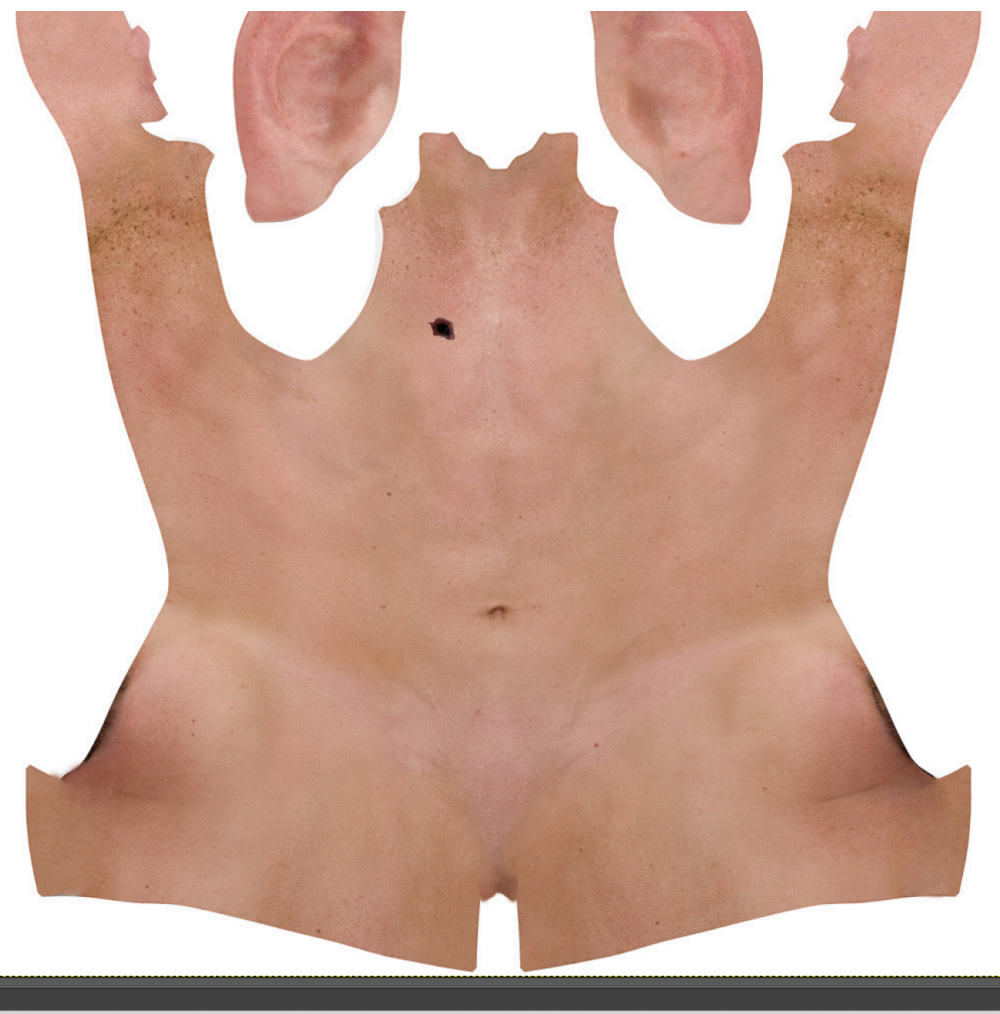

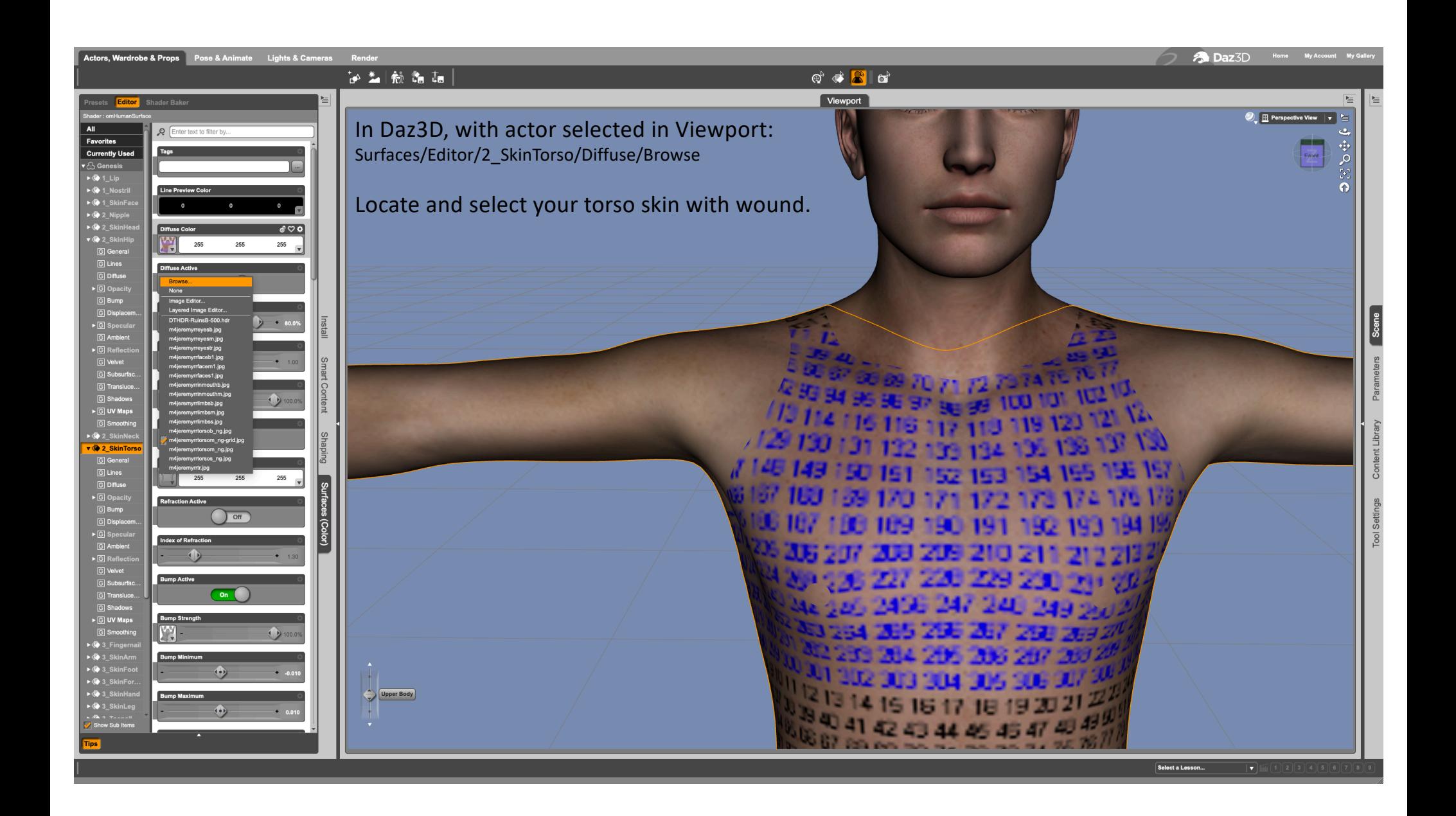

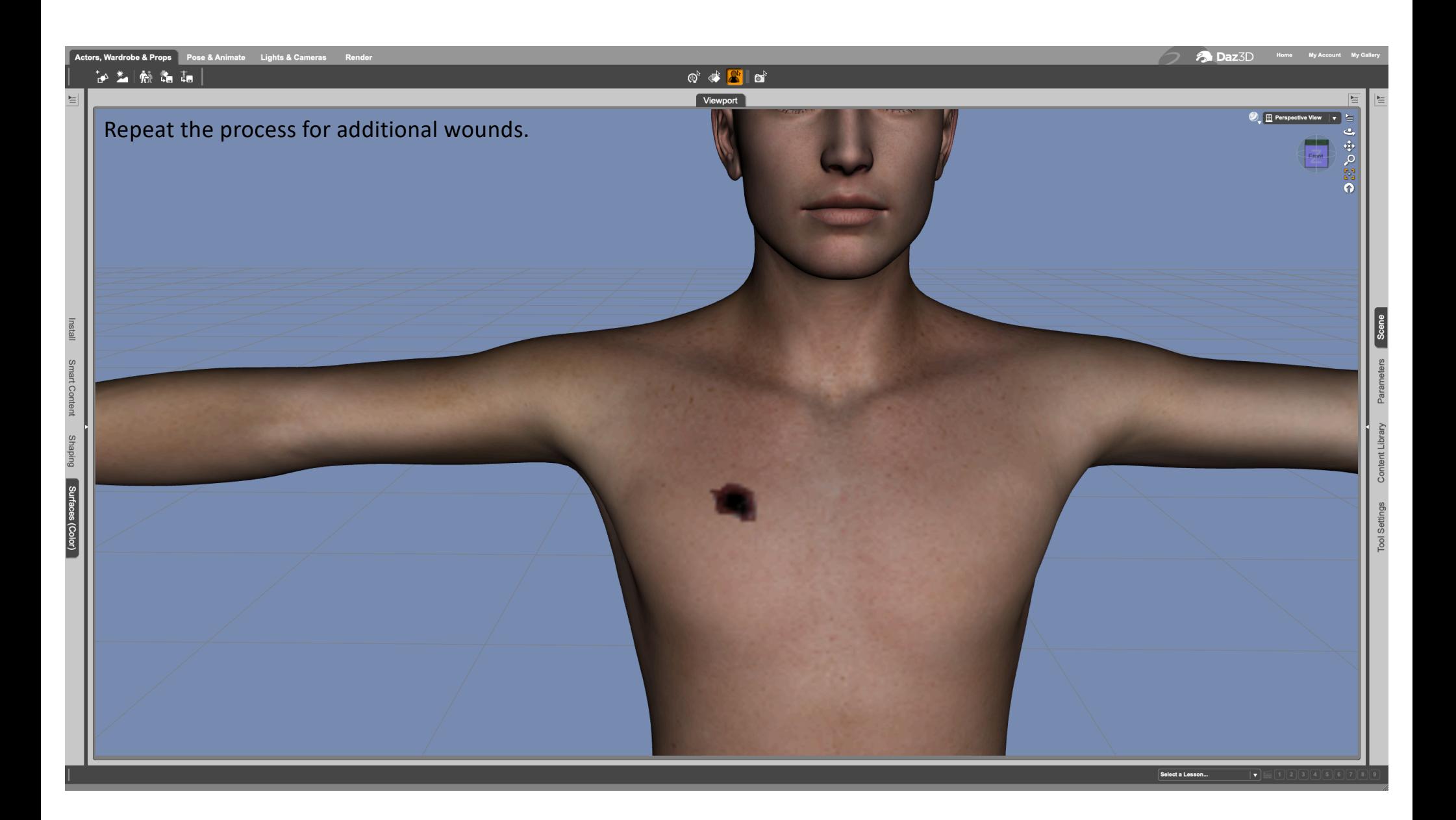